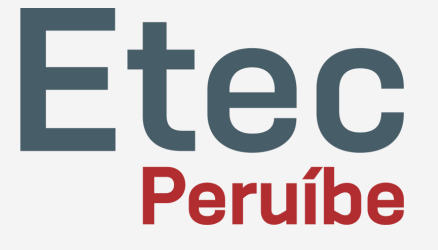

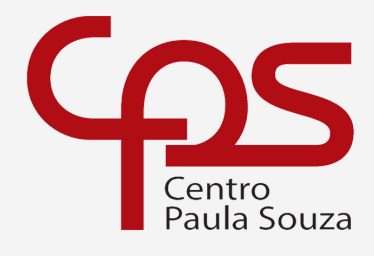

 $\boldsymbol{z}$ 

Escola Técnica Estadual Etec de Peruíbe

# Sumário

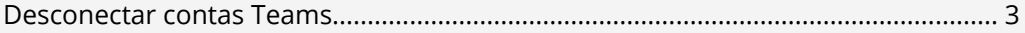

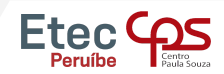

77

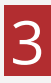

# No Windows 10, digite na barra de pesquisa ao lado do menu iniciar, "contas" .

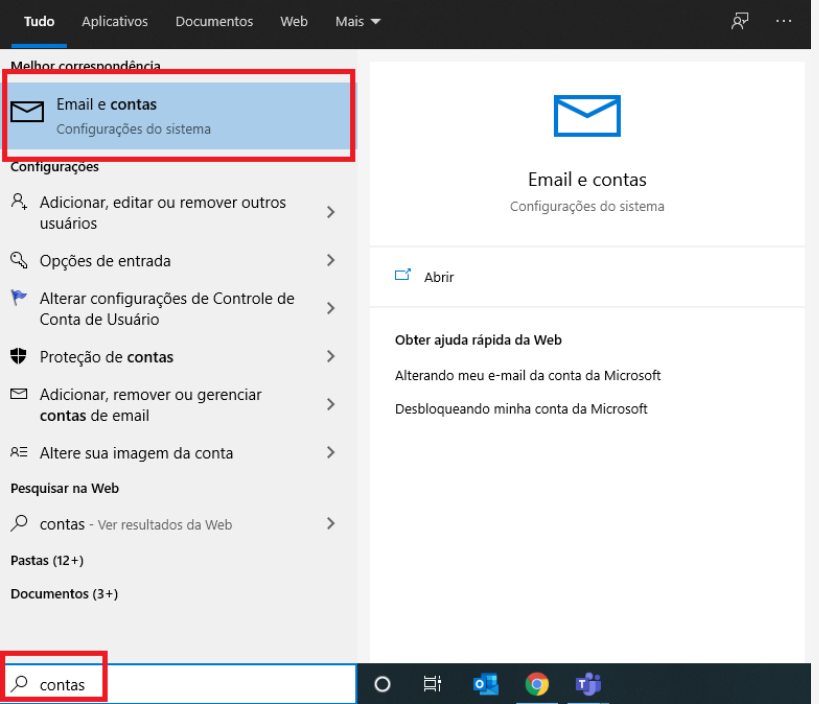

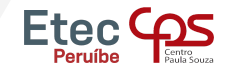

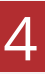

#### Você pode também ir diretamente nas configurações do Windows e pesquisar por "acessar".

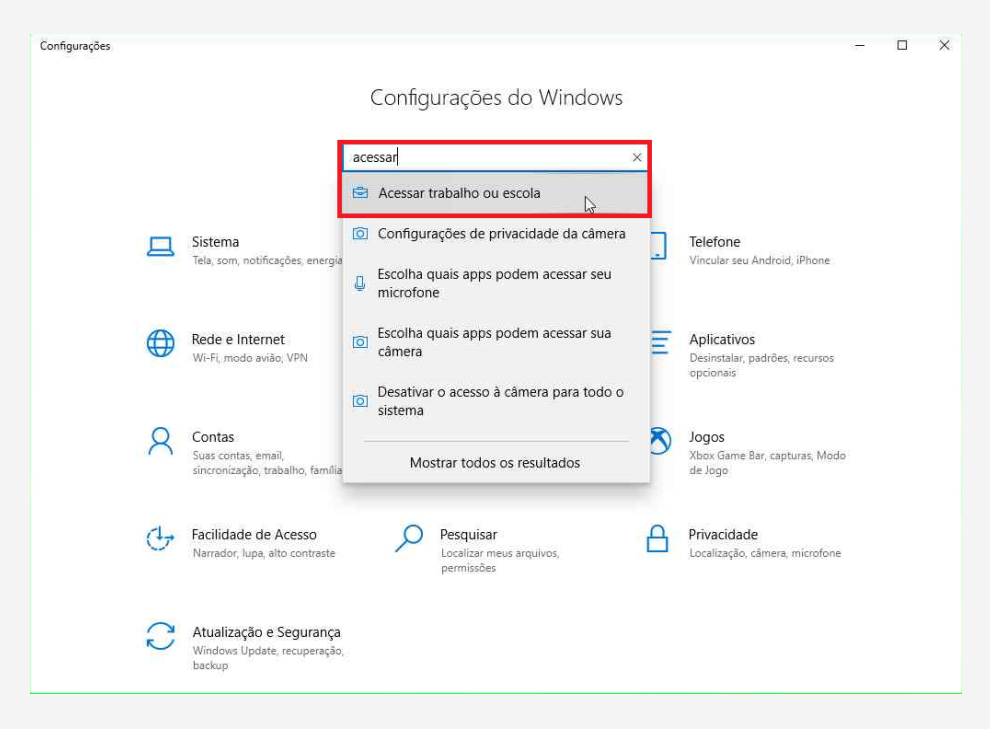

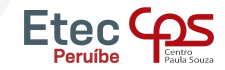

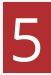

### Selecione a opção "Acessar trabalho ou escola" e em seguida selecione a sua conta e clique em desconectar.

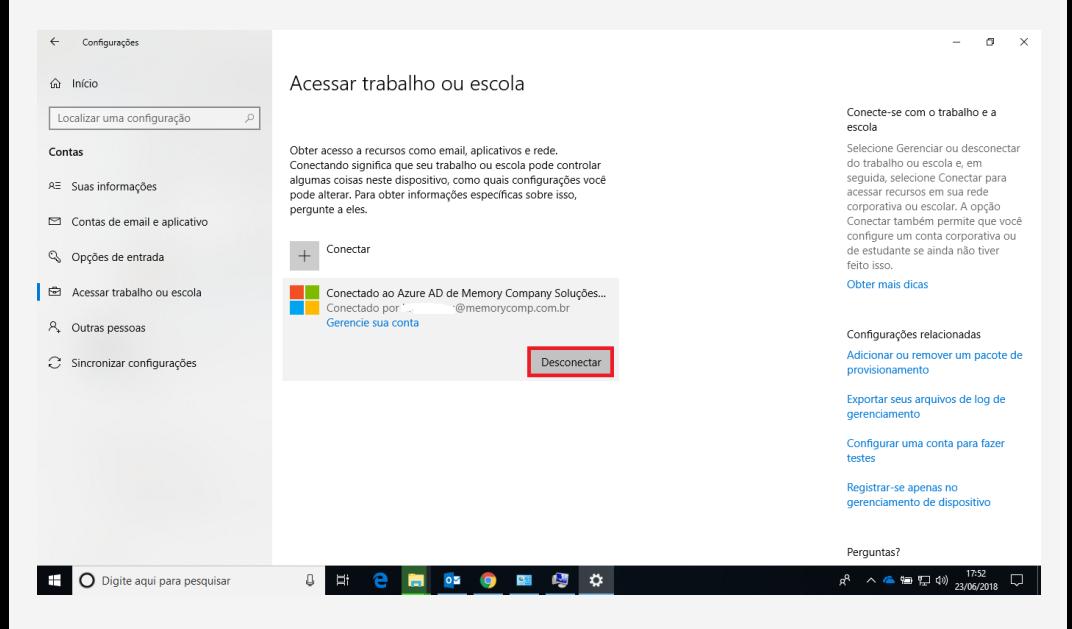

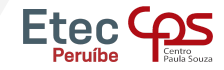

## Pronto! Sua conta foi desconectada e para acessar novamente será necessário informar o e-mail e senha.

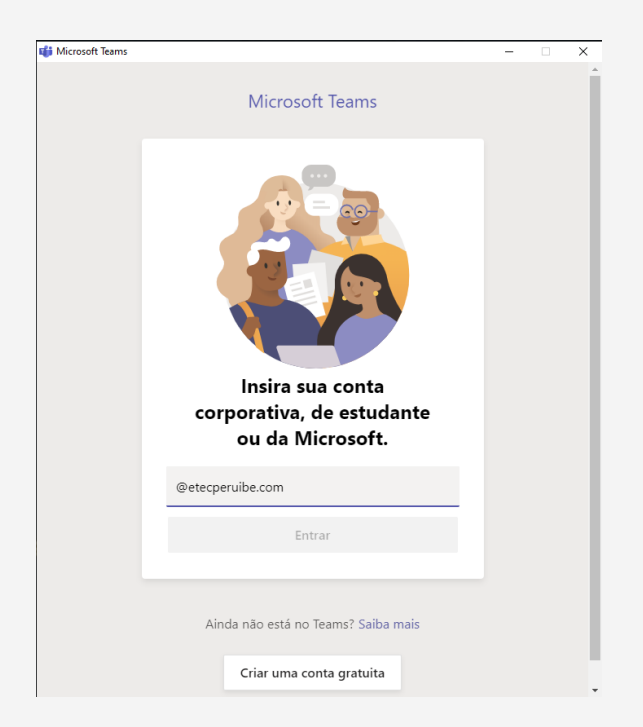

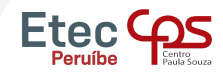

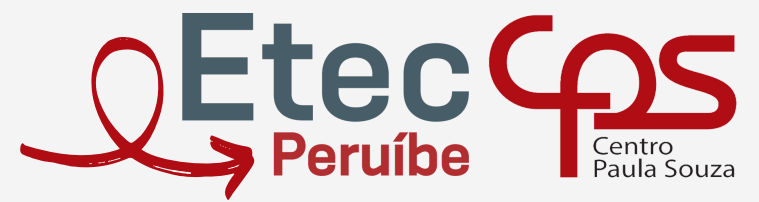

Escola Técnica Estadual Etec de Peruíbe

Rua. Allan Kardec, nº 1695 - Bal. Três Marias - Peruíbe - SP - CEP 11750-000 Telefone: (13) 3453-3584 E-mail: contato@etecperuibe.com.br